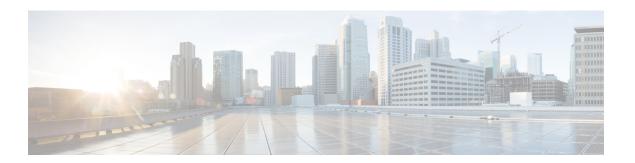

## **VLANs**

- Named VLANs, page 1
- VLAN Port Limitations, page 2
- Configuring Named VLANs, page 4
- Community VLANs, page 9
- Viewing the VLAN Port Count, page 11
- VLAN Port Count Optimization, page 11
- VLAN Groups, page 13
- VLAN Permissions, page 16

## **Named VLANs**

A named VLAN creates a connection to a specific external LAN. The VLAN isolates traffic to that external LAN, including broadcast traffic.

The name that you assign to a VLAN ID adds a layer of abstraction that allows you to globally update all servers associated with service profiles that use the named VLAN. You do not need to reconfigure the servers individually to maintain communication with the external LAN.

You can create more than one named VLAN with the same VLAN ID. For example, if servers that host business services for HR and Finance need to access the same external LAN, you can create VLANs named HR and Finance with the same VLAN ID. Then, if the network is reconfigured and Finance is assigned to a different LAN, you only have to change the VLAN ID for the named VLAN for Finance.

In a cluster configuration, you can configure a named VLAN to be accessible only to one fabric interconnect or to both fabric interconnects.

#### **Guidelines for VLAN IDs**

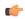

#### **Important**

You cannot create VLANs with IDs from 3968 to 4047 and 4092 to 4096. These ranges of VLAN IDs are reserved

The VLAN IDs you specify must also be supported on the switch that you are using. For example, on Cisco Nexus 5000 Series switches, the VLAN ID range from 3968 to 4029 is reserved. Before you specify the VLAN IDs in Cisco UCS Manager, make sure that the same VLAN IDs are available on your switch.

VLANs in the LAN cloud and FCoE VLANs in the SAN cloud must have different IDs. Using the same ID for a VLAN and an FCoE VLAN in a VSAN results in a critical fault and traffic disruption for all vNICs and uplink ports using that VLAN. Ethernet traffic is dropped on any VLAN which has an ID that overlaps with an FCoE VLAN ID.

VLAN 4048 is user configurable. However, Cisco UCS Manager uses VLAN 4048 for the following default values. If you want to assign 4048 to a VLAN, you must reconfigure these values:

- After an upgrade to Cisco UCS, Release 2.0—The FCoE storage port native VLAN uses VLAN 4048 by default. If the default FCoE VSAN was set to use VLAN 1 before the upgrade, you must change it to a VLAN ID that is not used or reserved. For example, consider changing the default to 4049 if that VLAN ID is not in use.
- After a fresh install of Cisco UCS, Release 2.0—The FCoE VLAN for the default VSAN uses VLAN 4048 by default. The FCoE storage port native VLAN uses VLAN 4049.

The VLAN name is case sensitive.

### **VLAN Port Limitations**

Cisco UCS Manager limits the number of VLAN port instances that you can configure under border and server domains on a fabric interconnect.

#### Types of Ports Included in the VLAN Port Count

The following types of ports are counted in the VLAN port calculation:

- Border uplink Ethernet ports
- Border uplink Ether-channel member ports
- FCoE ports in a SAN cloud
- Ethernet ports in a NAS cloud
- · Static and dynamic vNICs created through service profiles
- VM vNICs created as part of a port profile in a hypervisor in hypervisor domain

Based on the number of VLANs configured for these ports, Cisco UCS Manager tracks the cumulative count of VLAN port instances and enforces the VLAN port limit during validation. Cisco UCS Manager reserves some pre-defined VLAN port resources for control traffic. These include management VLANs configured under HIF and NIF ports.

#### **VLAN Port Limit Enforcement**

Cisco UCS Manager validates VLAN port availability during the following operations:

- Configuring and unconfiguring border ports and border port channels
- Adding or removing VLANs from a cloud
- Configuring or unconfiguring SAN or NAS ports
- Associating or disassociating service profiles that contain configuration changes
- Configuring or unconfiguring VLANs under vNICs or vHBAs
- Receiving creation or deletion notifications from a VMWare vNIC and from an ESX hypervisor

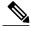

Note

This is outside the control of the Cisco UCS Manager.

- Fabric interconnect reboot
- Cisco UCS Manager upgrade or downgrade

Cisco UCS Manager strictly enforces the VLAN port limit on service profile operations. If Cisco UCS Manager detects that the VLAN port limit is exceeded, the service profile configuration fails during deployment.

Exceeding the VLAN port count in a border domain is less disruptive. When the VLAN port count is exceeded in a border domain Cisco UCS Manager changes the allocation status to Exceeded. To change the status back to **Available**, complete one of the following actions:

- Unconfigure one or more border ports
- Remove VLANs from the LAN cloud
- Unconfigure one or more vNICs or vHBAs

# **Configuring Named VLANs**

# Creating a Named VLAN Accessible to Both Fabric Interconnects (Uplink Ethernet Mode)

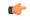

Important

You cannot create VLANs with IDs from 3968 to 4047 and 4092 to 4096. These ranges of VLAN IDs are reserved.

The VLAN IDs you specify must also be supported on the switch that you are using. For example, on Cisco Nexus 5000 Series switches, the VLAN ID range from 3968 to 4029 is reserved. Before you specify the VLAN IDs in Cisco UCS Manager, make sure that the same VLAN IDs are available on your switch.

VLANs in the LAN cloud and FCoE VLANs in the SAN cloud must have different IDs. Using the same ID for a VLAN and an FCoE VLAN in a VSAN results in a critical fault and traffic disruption for all vNICs and uplink ports using that VLAN. Ethernet traffic is dropped on any VLAN which has an ID that overlaps with an FCoE VLAN ID.

#### **Procedure**

|        | Command or Action                                                       | Purpose                                                                                                    |
|--------|-------------------------------------------------------------------------|----------------------------------------------------------------------------------------------------|
| Step 1 | UCS-A# scope eth-uplink                                                 | Enters Ethernet uplink mode.                                                                                                    |
| Step 2 | UCS-A /eth-uplink # create vlan vlan-name vlan-id                       | Creates a named VLAN, specifies the VLAN name and VLAN ID, and enters Ethernet uplink VLAN mode.  The VLAN name is case sensitive.                                                                                                    |
| Step 3 | UCS-A /eth-uplink/fabric/vlan # set sharing {isolated   none   primary} | Sets the sharing for the specified VLAN.  This can be one of the following:  • isolated —This is a secondary VLAN associated with a primary VLAN.  • none —This VLAN does not have any secondary.  • primary —This VLAN can have one or more secondary VLANs. |
| Step 4 | UCS-A /eth-uplink/vlan # commit-buffer                                  | Commits the transaction to the system configuration.                                                                                                    |

The following example creates a named VLAN for both fabric interconnects, names the VLAN accounting, assigns the VLAN ID 2112, sets the sharing to none, and commits the transaction:

```
UCS-A# scope eth-uplink
UCS-A /eth-uplink # create vlan accounting 2112
UCS-A /eth-uplink/vlan* # set sharing none
```

```
UCS-A /eth-uplink/vlan* # commit-buffer
UCS-A /eth-uplink/vlan #
```

# Creating a Named VLAN Accessible to Both Fabric Interconnects (Ethernet Storage Mode)

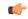

#### Important

You cannot create VLANs with IDs from 3968 to 4047 and 4092 to 4096. These ranges of VLAN IDs are reserved.

The VLAN IDs you specify must also be supported on the switch that you are using. For example, on Cisco Nexus 5000 Series switches, the VLAN ID range from 3968 to 4029 is reserved. Before you specify the VLAN IDs in Cisco UCS Manager, make sure that the same VLAN IDs are available on your switch.

VLANs in the LAN cloud and FCoE VLANs in the SAN cloud must have different IDs. Using the same ID for a VLAN and an FCoE VLAN in a VSAN results in a critical fault and traffic disruption for all vNICs and uplink ports using that VLAN. Ethernet traffic is dropped on any VLAN which has an ID that overlaps with an FCoE VLAN ID.

#### **Procedure**

|        | Command or Action                                                       | Purpose                                                                                                    |
|--------|-------------------------------------------------------------------------|----------------------------------------------------------------------------------------------------|
| Step 1 | UCS-A# scope eth-storage                                                | Enters Ethernet storage mode.                                                                                                    |
| Step 2 | UCS-A /eth-storage # create vlan vlan-name vlan-id                      | Creates a named VLAN, specifies the VLAN name and VLAN ID, and enters Ethernet storage VLAN mode.  The VLAN name is case sensitive. |
| Step 3 | UCS-A /eth-storage/vlan # create<br>member-port {a   b} slot-id port-id | Creates a member port for the specified VLAN on the specified fabric.                                                               |
| Step 4 | UCS-A /eth-storage/vlan/member-port # commit-buffer                     | Commits the transaction to the system configuration.                                                                                |

The following example creates a named VLAN for both fabric interconnects, names the VLAN accounting, assigns the VLAN ID 2112, creates a member port on slot 2, port 20, and commits the transaction:

```
UCS-A# scope eth-storage
UCS-A /eth-storage # create vlan accounting 2112
UCS-A /eth-storage/vlan* # create member-port a 2 20
UCS-A /eth-storage/vlan/member-port* # commit-buffer
UCS-A /eth-storage/vlan/member-port #
```

# Creating a Named VLAN Accessible to One Fabric Interconnect (Uplink Ethernet Mode)

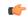

#### Important

You cannot create VLANs with IDs from 3968 to 4047 and 4092 to 4096. These ranges of VLAN IDs are reserved.

The VLAN IDs you specify must also be supported on the switch that you are using. For example, on Cisco Nexus 5000 Series switches, the VLAN ID range from 3968 to 4029 is reserved. Before you specify the VLAN IDs in Cisco UCS Manager, make sure that the same VLAN IDs are available on your switch.

VLANs in the LAN cloud and FCoE VLANs in the SAN cloud must have different IDs. Using the same ID for a VLAN and an FCoE VLAN in a VSAN results in a critical fault and traffic disruption for all vNICs and uplink ports using that VLAN. Ethernet traffic is dropped on any VLAN which has an ID that overlaps with an FCoE VLAN ID.

#### **Procedure**

|        | Command or Action                                                       | Purpose                                                                                                    |
|--------|-------------------------------------------------------------------------|----------------------------------------------------------------------------------------------------|
| Step 1 | UCS-A# scope eth-uplink                                                 | Enters Ethernet uplink mode.                                                                                                    |
| Step 2 | UCS-A /eth-uplink # scope fabric {a   b}                                | Enters Ethernet uplink fabric interconnect mode for the specified fabric interconnect (A or B).                                                                                                    |
| Step 3 | UCS-A /eth-uplink/fabric # create vlan vlan-name vlan-id                | Creates a named VLAN, specifies the VLAN name and VLAN ID, and enters Ethernet uplink fabric interconnect VLAN mode.  The VLAN name is case sensitive.                                                                                                    |
| Step 4 | UCS-A /eth-uplink/fabric/vlan # set sharing {isolated   none   primary} | Sets the sharing for the specified VLAN.  This can be one of the following:  • isolated —This is a secondary VLAN associated with a primary VLAN.  • none —This VLAN does not have any secondary.  • primary —This VLAN can have one or more secondary VLANs. |
| Step 5 | UCS-A /eth-uplink/fabric/vlan # commit-buffer                           | Commits the transaction to the system configuration.                                                                                                    |

The following example creates a named VLAN for fabric interconnect A, names the VLAN finance, assigns the VLAN ID 3955, sets the sharing to none, and commits the transaction:

```
UCS-A# scope eth-uplink
UCS-A /eth-uplink # scope fabric a
UCS-A /eth-uplink/fabric # create vlan finance 3955
```

```
UCS-A /eth-uplink/fabric/vlan* # set sharing none
UCS-A /eth-uplink/fabric/vlan* # commit-buffer
UCS-A /eth-uplink/fabric/vlan #
```

# Creating a Named VLAN Accessible to One Fabric Interconnect (Ethernet Storage Mode)

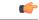

Important

You cannot create VLANs with IDs from 3968 to 4047 and 4092 to 4096. These ranges of VLAN IDs are reserved.

The VLAN IDs you specify must also be supported on the switch that you are using. For example, on Cisco Nexus 5000 Series switches, the VLAN ID range from 3968 to 4029 is reserved. Before you specify the VLAN IDs in Cisco UCS Manager, make sure that the same VLAN IDs are available on your switch.

VLANs in the LAN cloud and FCoE VLANs in the SAN cloud must have different IDs. Using the same ID for a VLAN and an FCoE VLAN in a VSAN results in a critical fault and traffic disruption for all vNICs and uplink ports using that VLAN. Ethernet traffic is dropped on any VLAN which has an ID that overlaps with an FCoE VLAN ID.

#### **Procedure**

|        | Command or Action                                                       | Purpose                                                                                                    |
|--------|-------------------------------------------------------------------------|----------------------------------------------------------------------------------------------------|
| Step 1 | UCS-A# scope eth-storage                                                | Enters Ethernet storage mode.                                                                                                    |
| Step 2 | UCS-A /eth-storage # scope fabric {a   b}                               | Enters Ethernet storage fabric interconnect mode for the specified fabric interconnect.                                                                 |
| Step 3 | UCS-A /eth-storage/fabric # create vlan vlan-name vlan-id               | Creates a named VLAN, specifies the VLAN name and VLAN ID, and enters Ethernet storage fabric interconnect VLAN mode.  The VLAN name is case sensitive. |
| Step 4 | UCS-A /eth-storage/vlan # create<br>member-port {a   b} slot-id port-id | Creates a member port for the specified VLAN on the specified fabric.                                                                                   |
| Step 5 | UCS-A /eth-storage/fabric/vlan/member-port # commit-buffer              | Commits the transaction to the system configuration.                                                                                                    |

The following example creates a named VLAN for fabric interconnect A, names the VLAN finance, assigns the VLAN ID 3955, creates a member port on slot 2, port 20, and commits the transaction:

```
UCS-A# scope eth-storage
UCS-A /eth-storage # scope fabric a
UCS-A /eth-storage/fabric # create vlan finance 3955
UCS-A /eth-storage/fabric/vlan* # create member-port a 2 20
UCS-A /eth-storage/fabric/vlan/member-port* # commit-buffer
UCS-A /eth-storage/fabric/vlan/member-port #
```

### **Deleting a Named VLAN**

If Cisco UCS Manager includes a named VLAN with the same VLAN ID as the one you delete, the VLAN is not removed from the fabric interconnect configuration until all named VLANs with that ID are deleted.

#### **Before You Begin**

Before you delete a VLAN from a fabric interconnect, ensure that the VLAN was removed from all vNICs and vNIC templates.

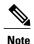

If you delete a VLAN that is assigned to a vNIC or vNIC template, the vNIC might allow that VLAN to flap.

#### **Procedure**

|        | Command or Action                         | Purpose                                                                                                    |
|--------|-------------------------------------------|----------------------------------------------------------------------------------------------------|
| Step 1 | UCS-A# scope eth-uplink                   | Enters Ethernet uplink mode.                                                                                                    |
| Step 2 | UCS-A /eth-uplink # scope fabric {a   b}  | (Optional) Enters Ethernet uplink fabric mode. Use this command when you want to delete a named VLAN only from the specified fabric (a or b). |
| Step 3 | UCS-A /eth-uplink # delete vlan vlan-name | Deletes the specified named VLAN.                                                                                                    |
| Step 4 | UCS-A /eth-uplink # commit-buffer         | Commits the transaction to the system configuration.                                                                                          |

The following example deletes a named VLAN accessible to both fabric interconnects and commits the transaction:

```
UCS-A# scope eth-uplink
UCS-A /eth-uplink # delete vlan accounting
UCS-A /eth-uplink* # commit-buffer
UCS-A /eth-uplink #
```

The following example deletes a named VLAN accessible to one fabric interconnect and commits the transaction:

```
UCS-A# scope eth-uplink
UCS-A /eth-uplink # scope fabric a
UCS-A /eth-uplink/fabric # delete vlan finance
UCS-A /eth-uplink/fabric* # commit-buffer
UCS-A /eth-uplink/fabric #
```

# **Community VLANs**

Cisco UCS Manager supports Community VLANs in UCS Fabric Interconnects. Community ports communicate with each other and with promiscuous ports. Community ports have Layer 2 isolation from all other ports in other communities. A promiscuous port can communicate with all interfaces.

## **Creating a Community VLAN**

#### **Procedure**

| _      | Command or Action                             | Purpose                                              |
|--------|-----------------------------------------------|------------------------------------------------------|
| Step 1 | UCS-A# scope eth-uplink.                      | Enters Ethernet uplink mode.                         |
| Step 2 | UCS-A#/eth-uplink/# create vlan ID.           | Create a VLAN with the specified VLAN ID.            |
| Step 3 | UCS-A# /eth-uplink/ vlan # set sharing Type   | Specifies the vlan type.                             |
| Step 4 | UCS-A#/eth-uplink/ vlan # set pubnwname Name. | Specifies the primary vlan association.              |
| Step 5 | UCS-A# /eth-uplink/ vlan # commit-buffer.     | Commits the transaction to the system configuration. |

The following example shows how to create a Community VLAN:

```
UCS-A# scope eth-uplink
UCS-A /eth-uplink # create vlan vlan203 203
UCS-A /eth-uplink/vlan* # set sharing community
UCS-A /eth-uplink/vlan* # set pubname vlan200
UCS-A /eth-uplink/vlan* # commit-buffer
UCS-A /eth-uplink/vlan* # exit
UCS-A /vlan-group #
```

## **Allowing Community VLANs on vNICs**

|        | Command or Action                               | Purpose                                                                                                    |
|--------|-------------------------------------------------|----------------------------------------------------------------------------------------------------|
| Step 1 | UCS-A# scope org org-name                       | Enters the organization mode for the specified organization. To enter the root organization mode, enter / as the <i>org-name</i> . |
| Step 2 | UCS-A /org # scope service-profile profile-name | Commits the transaction to the system configuration.                                                                               |

|        | Command or Action                                                   | Purpose                                                 |
|--------|---------------------------------------------------------------------|---------------------------------------------------------|
| Step 3 | UCS-A /org/service-profile # scope vnic vnic-name                   | Enters command mode for the specified vNIC.             |
| Step 4 | UCS-A /org/service-profile/vnic # create eth-if community-vlan-name | Allows the community VLAN to access the specified vNIC. |
| Step 5 | UCS-A /org/service-profile/vnic # commit-buffer                     | Commits the transaction to the system configuration.    |

The following example shows how to assign the community VLAN cVLAN101 to the vNIC vnic\_1 and commits the transaction.

```
UCS-A# scope org /
UCS-A /org # scope service-profile GSP1
UCS-A /org/service-profile # scope vnic vnic_1
UCS-A /org/service-profile/vnic # create eth-if cVLAN101
UCS-A /org/service-profile/vnic* # commit-buffer
```

## **Deleting a Community VLAN**

If Cisco UCS Manager includes a named VLAN with the same VLAN ID as the one you delete, the VLAN is not removed from the fabric interconnect configuration until all named VLANs with that ID are deleted.

#### **Before You Begin**

Before you delete a VLAN from a fabric interconnect, ensure that the VLAN was removed from all vNICs and vNIC templates.

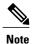

If you delete a VLAN that is assigned to a vNIC or vNIC template, the vNIC might allow that VLAN to flap.

|        | Command or Action                                   | Purpose                                                                                                    |
|--------|-----------------------------------------------------|----------------------------------------------------------------------------------------------------|
| Step 1 | UCS-A# scope eth-uplink                             | Enters Ethernet uplink mode.                                                                                                    |
| Step 2 | UCS-A /eth-uplink # scope fabric {a   b}            | (Optional) Enters Ethernet uplink fabric mode. Use this command when you want to delete a named VLAN only from the specified fabric (a or b). |
| Step 3 | UCS-A /eth-uplink # delete community vlan vlan-name | Deletes the specified community VLAN.                                                                                                    |
| Step 4 | UCS-A /eth-uplink # commit-buffer                   | Commits the transaction to the system configuration.                                                                                          |

The following example deletes a Community VLAN and commits the transaction:

```
UCS-A# scope eth-uplink
UCS-A /eth-uplink # delete commnity vlan vlan203
UCS-A /eth-uplink* # commit-buffer
UCS-A /eth-uplink #
```

# **Viewing the VLAN Port Count**

#### **Procedure**

|        | Command or Action                                 | Purpose                                                                |
|--------|---------------------------------------------------|------------------------------------------------------------------------|
| Step 1 | UCS-A# scope fabric-interconnect {a   b}          | Enters fabric interconnect mode for the specified fabric interconnect. |
| Step 2 | UCS-A /fabric-interconnect # show vlan-port-count | Displays the VLAN port count.                                          |

The following example displays the VLAN port count for fabric interconnect A:

# **VLAN Port Count Optimization**

VLAN port count optimization enables mapping the state of multiple VLANs into a single internal state. When you enable the VLAN port count optimization, Cisco UCS Manager logically groups VLANs based on the port VLAN membership. This grouping increases the port VLAN count limit. VLAN port count optimization also compresses the VLAN state and reduces the CPU load on the fabric interconnect. This reduction in the CPU load enables you to deploy more VLANs over more vNICs. Optimizing VLAN port count does not change any of the existing VLAN configuration on the vNICs.

VLAN port count optimization is disabled by default. You can enable or disable the option based on your requirements.

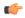

#### **Important**

- Enabling VLAN port count optimization increases the number of available VLAN ports for use. If the port VLAN count exceeds the maximum number of VLANs in a non-optimized state, you cannot disable the VLAN port count optimization.
- VLAN port count optimization is not supported in Cisco UCS 6100 Series fabric interconnect.

# **Enabling Port VLAN Count Optimization**

#### **Procedure**

|        | Command or Action                                          | Purpose                                              |
|--------|------------------------------------------------------------|------------------------------------------------------|
| Step 1 | UCS-A# scope eth-uplink                                    | Enters Ethernet uplink mode.                         |
| Step 2 | UCS-A /eth-uplink# set vlan-port-count-optimization enable | Enables the vlan for port VLAN count optimization.   |
| Step 3 | UCS-A /eth-uplink* # commit-buffer                         | Commits the transaction to the system configuration. |

The following example shows how to enable VLAN port count optimization:

```
UCS-A# scope eth-uplink
UCS-A /eth-uplink # set vlan-port-count-optimization enable
UCS-A /eth-uplink* # commit-buffer
UCS-A /eth-uplink#
```

# **Disabling Port VLAN Count Optimization**

If you have more Port VLAN count than that is allowed in the non port VLAN port count optimization state, you cannot disable the optimization.

#### **Procedure**

|        | Command or Action                                           | Purpose                                              |
|--------|-------------------------------------------------------------|------------------------------------------------------|
| Step 1 | UCS-A# scope eth-uplink                                     | Enters Ethernet uplink mode.                         |
| Step 2 | UCS-A /eth-uplink# set vlan-port-count-optimization disable | Disables the port VLAN count optimization.           |
| Step 3 | UCS-A /eth-uplink # commit-buffer                           | Commits the transaction to the system configuration. |

The following example shows how to disable VLAN port count optimization:

```
UCS-A# scope eth-uplink
UCS-A /eth-uplink # set vlan-port-count-optimization disable
UCS-A /eth-uplink* # commit-buffer
UCS-A /eth-uplink#
```

## **Viewing the Port VLAN Count Optimization Groups**

#### **Procedure**

|        | Command or Action                                          | Purpose                                                    |
|--------|------------------------------------------------------------|------------------------------------------------------------|
| Step 1 | UCS-A# scope eth-uplink                                    | Enters Ethernet uplink mode.                               |
| Step 2 | UCS-A /eth-uplink# show vlan-port-count-optimization group | Displays the vlan for port VLAN count optimization groups. |

The following example shows port VLAN count optimization group in fabric a and b:

UCS-A# scope eth-uplink

UCS-A /eth-uplink # show vlan-port-count-optimization group

VLAN Port Count Optimization Group:

| Fabric ID | Group ID | VLAN ID |
|-----------|----------|---------|
|           |          |         |
| A         | 5        | 6       |
| A         | 5        | 7       |
| A         | 5        | 8       |
| В         | 10       | 100     |
| B         | 10       | 101     |
|           |          |         |

# **VLAN Groups**

VLAN groups allow you to group VLANs on Ethernet uplink ports, by function or by VLANs that belong to a specific network. You can define VLAN membership and apply the membership to multiple Ethernet uplink ports on the fabric interconnect.

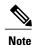

Cisco UCS Manager supports a maximum of 200 VLAN Groups. If Cisco UCS Manager determines that you create more than 200 VLAN groups, the system disables VLAN compression.

You can configure inband and out-of-band (OOB) VLAN groups to use to access the Cisco Integrated Management Interface (CIMC) on blade and rack servers. Cisco UCS Manager supports OOB IPv4 and inband IPv4 and IPv6 VLAN groups for use with the uplink interfaces or uplink port channels.

After you assign a VLAN to a VLAN group, any changes to the VLAN group are applied to all Ethernet uplink ports that are configured with the VLAN group. The VLAN group also enables you to identify VLAN overlaps between disjoint VLANs.

You can configure uplink ports under a VLAN group. When you configure an uplink port for a VLAN group, that uplink port will support all the VLANs that are part of the associated VLAN groups and individual VLANs that are associated with the uplink using LAN Uplinks Manager, if any. Further, any uplink that is not selected for association with that VLAN group will stop supporting the VLANs that are part of that VLAN group.

You can create VLAN groups from the LAN Cloud or from the LAN Uplinks Manager.

## **Creating a VLAN Group**

#### **Procedure**

|        | Command or Action                                                       | Purpose                                                                                                    |
|--------|-------------------------------------------------------------------------|----------------------------------------------------------------------------------------------------|
| Step 1 | UCS-A# scope eth-uplink.                                                | Enters Ethernet uplink mode.                                                                                                    |
|        |                                                                         | The VLAN Group name is case sensitive.                                                                                                    |
| Step 2 | UCS-A#/eth-uplink/#create vlan-groupName.                               | Create a VLAN group with the specified name.  This name can be between 1 and 32 alphanumeric characters. You cannot use spaces or any special characters other than - (hyphen), _ (underscore), : (colon), and . (period), and you cannot change this name after the object is saved. |
| Step 3 | UCS-A#/eth-uplink/<br>vlan-group#create member-vlanID.                  | Adds the specified VLANs to the created VLAN group.                                                                                                    |
| Step 4 | UCS-A#/eth-uplink/vlan-group #create member-port [member-port-channel]. | Assigns the uplink Ethernet ports to the VLAN group.                                                                                                    |
| Step 5 | UCS-A#/vlan-group* # commit-buffer.                                     | Commits the transaction to the system configuration.                                                                                                    |

The following example shows how to create a VLAN group:

```
UCS-A# scope eth-uplink
UCS-A /eth-uplink # create vlan-group eng
UCS-A /eth-uplink/vlan-group* # create member-vlan 3
UCS-A /eth-uplink/vlan-group* # commit-buffer
UCS-A /vlan-group #
```

# **Creating an Inband VLAN Group**

Configure inband VLAN groups to provide access to remote users via an inband service profile.

|        | Command or Action                                      | Purpose                                                                                |
|--------|--------------------------------------------------------|----------------------------------------------------------------------------------------|
| Step 1 | UCS-A# scope eth uplink                                | Enters Ethernet uplink configuration mode.                                             |
| Step 2 | UCS-A /eth-uplink # create vlan-group inband-vlan-name | Creates a VLAN group with the specified name and enters VLAN group configuration mode. |

|        | Command or Action                                                               | Purpose                                                                                                    |
|--------|---------------------------------------------------------------------------------|----------------------------------------------------------------------------------------------------|
| Step 3 | UCS-A /eth-uplink/vlan-group # create member-vlaninband-vlan-nameinband-vlan-id | Adds the specified VLAN to the VLAN group and enters VLAN group member configuration mode.                                       |
| Step 4 | UCS-A /eth-uplink/vlan-group/member-vlan # exit                                 | Exits VLAN group member configuration mode.                                                                                      |
| Step 5 | UCS-A /eth-uplink/vlan-group # create member-portfabricslot-numport-num         | Creates the member port for the specified fabric, assigns the slot number, and port number and enters member port configuration. |
| Step 6 | UCS-A /eth-uplink/vlan-group/member-port # commit-buffer                        | Commits the transaction.                                                                                                    |

The example below creates a VLAN group named inband-vlan-group, creates a member of the group named Inband\_VLAN and assigns VLAN ID 888, creates member ports for Fabric A and Fabric B, and commits the transaction:

```
UCS-A# scope eth-uplink
UCS-A /eth-uplink # create vlan-group inband-vlan-group
UCS-A /eth-uplink/vlan-group* # create member-vlan Inband_VLAN 888
UCS-A /eth-uplink/vlan-group/member-vlan* # exit
UCS-A /eth-uplink/vlan-group* # create member-port a 1 23
UCS-A /eth-uplink/vlan-group/member-port* # exit
UCS-A /eth-uplink/vlan-group* # create member-port b 1 23
UCS-A /eth-uplink/vlan-group/member-port* # commit-buffer
UCS-A /eth-uplink/vlan-group/member-port # exit
UCS-A /eth-uplink/vlan-group/member-port # exit
```

#### What to Do Next

Assign the inband VLAN group to an inband service profile.

### **Deleting a VLAN Group**

|        | Command or Action                            | Purpose                                              |
|--------|----------------------------------------------|------------------------------------------------------|
| Step 1 | UCS-A# scope eth-uplink.                     | Enters Ethernet uplink mode.                         |
| Step 2 | UCS-A# /eth-uplink/ #delete vlan-groupName . | Deletes the specified VLAN group.                    |
| Step 3 | UCS-A#/eth-uplink* # commit-buffer.          | Commits the transaction to the system configuration. |

The following example shows how to delete a VLAN group:

```
UCS-A# scope eth-uplink
UCS-A /eth-uplink # delete vlan-group eng
UCS-A /eth-uplink* # commit-buffer
UCS-A /eth-uplink #
```

### **Viewing VLAN Groups**

#### **Procedure**

|        | Command or Action            | Purpose                                            |
|--------|------------------------------|----------------------------------------------------|
| Step 1 | UCS-A# scope org             | Enters Cisco UCS Manager organization.             |
| Step 2 | UCS-A /org # show vlan-group | Displays the available groups in the organization. |

The following example shows the available VLAN groups in the root org:

```
UCS-A# scope org
UCS-A# /org/# show vlan-group
VLAN Group:
Name
---
eng
hr
finance
```

# **VLAN Permissions**

VLAN permissions restrict access to VLANs based on specified organizations and on the service profile organizations to which the VLANs belong. VLAN permissions also restrict the set of VLANs that you can assign to service profile vNICs. VLAN permissions is an optional feature and is disabled by default. You can enable or disable the feature based on your requirements. If you disable the feature, all of the VLANs are globally accessible to all organizations.

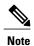

If you enable the org permission in LAN > LAN Cloud > Global Policies > Org Permissions, when you create a VLAN, the Permitted Orgs for VLAN(s) option displays in the Create VLANs dialog box. If you do not enable the Org Permissions, the Permitted Orgs for VLAN(s) option does not display.

Enabling the org permission allows you to specify the organizations for the VLAN. When you specify the organizations, the VLAN becomes available to that specific organization and all of the sub organizations below the structure. Users from other organizations cannot access this VLAN. You can also modify the VLAN permission anytime based on changes to your VLAN access requirements.

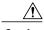

Caution

When you assign the VLAN org permission to an organization at the root level, all sub organizations can access the VLANs. After assigning the org permission at the root level, and you change the permission for a VLAN that belongs to a sub organization, that VLAN becomes unavailable to the root level organization.

## **Creating VLAN Permissions**

#### **Procedure**

|        | Command or Action                                     | Purpose                                                                                       |
|--------|-------------------------------------------------------|-----------------------------------------------------------------------------------------------|
| Step 1 | UCS-A# scope org.                                     | Enters the Cisco UCS Manager VLAN organization.                                               |
| Step 2 | UCS-A# /org/ #create vlan-permitVLAN permission name. | Creates the specified VLAN permission and assigns VLAN access permission to the organization. |
| Step 3 | UCS-A#/org* # commit-buffer.                          | Commits the transaction to the system configuration.                                          |

The following example shows how to create a VLAN permission for an organization:

```
UCS-A# scope org
UCS-A /org # create vlan-permit dev
UCS-A /org* # commit-buffer
UCS-A /org #
```

# **Deleting a VLAN Permission**

#### **Procedure**

|        | Command or Action                                   | Purpose                                              |
|--------|-----------------------------------------------------|------------------------------------------------------|
| Step 1 | UCS-A# scope org.                                   | Enters the Cisco UCS Manager VLAN organization.      |
| Step 2 | UCS-A#/org/#delete vlan-permitVLAN permission name. | Deletes the access permission to the VLAN.           |
| Step 3 | UCS-A#/org* # commit-buffer.                        | Commits the transaction to the system configuration. |

The following example shows how to delete a VLAN permission from an organization:

```
UCS-A# scope org
UCS-A /org # delete vlan-permit dev
UCS-A /org* # commit-buffer
UCS-A /org #
```

# **Viewing VLAN Permissions**

#### **Procedure**

|        | Command or Action             | Purpose                                                 |
|--------|-------------------------------|---------------------------------------------------------|
| Step 1 | UCS-A# scope org              | Enters Cisco UCS Manager organization.                  |
| Step 2 | UCS-A /org # show vlan-permit | Displays the available permissions in the organization. |

The following example shows the VLAN groups that have permission to access this VLAN:

```
UCS-A# scope org
UCS-A# /org/# show vlan-permit
VLAN Group:
Name
----
eng
hr
finance
```